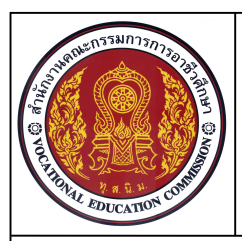

# **แบบฝกทักษะการใชคําสั่งชวย Osnap**

**ชื่อวิชา เขียนแบบเทคนิคเบื้องตน รหัสวิชา 20100-1001 ระดับชั้น ปวช.1 หนวยที่ 5 การใชฟงคชั่นและคําสั่งชวยกําหนดตําแหนงในการใชโปรแกรมสําเร็จรูป** 

#### **ชื่องาน การใชคําสั่งชวยกระโดดลงตําแหนงในการเขียนแบบงาน เวลา 30 นาที**

**22**

### 1. เขียนเสนตรงตามแบบที่กําหนดไดตามขั้นตอน

- 2. ใช้คำสั่งในการจัดการไฟล์และเริ่มต้นในการเขียนแบบงานได้
- 3. ใช้คำสั่งช่วยการกระโดดลงตำแหน่งในการเขียนแบบงานได้
- 4. มีความเปนระเบียบในการปฏ **ิ**บัติงาน มีความรับผิดชอบตอตนเองและสวนรวม

#### **เครื่องมือ / อุปกรณที่ใช**

**จุดประสงคเชิงพฤติกรรม**

เครื่องคอมพิวเตอรแบบตั้งโตะ / โปรแกรม AutoCAD

### **ขั้นตอน**

- 1. เปิดไฟล์งานชื่อ Test Osnap.dwg
- 2. ปดการทํางานของ การกระโดดลงตําแหนงแบบอัตโนมัติ (Objects Snap)
- 3. ใชคําสั่งชวยในการกระโดดลงตําแหนงจากToolbars ในเขียนเสนตามแบบขั้นตอนที่กําหนด
- 4. ใชคําสั่ง Line ในการเขียนเสน AB, BC, CD, DF, EF, GH, Hi, JK, KL, MN, PO และ QR
- 5. เขียนขั้นตอนการใชคําสั่งชวยกระโดดลงตําแหนงในการทํางาน
- 6. บันทึกไฟลงานที่ไดรฟ/ โฟลเดอรรหัสนักเรียน / Osanp.dwg

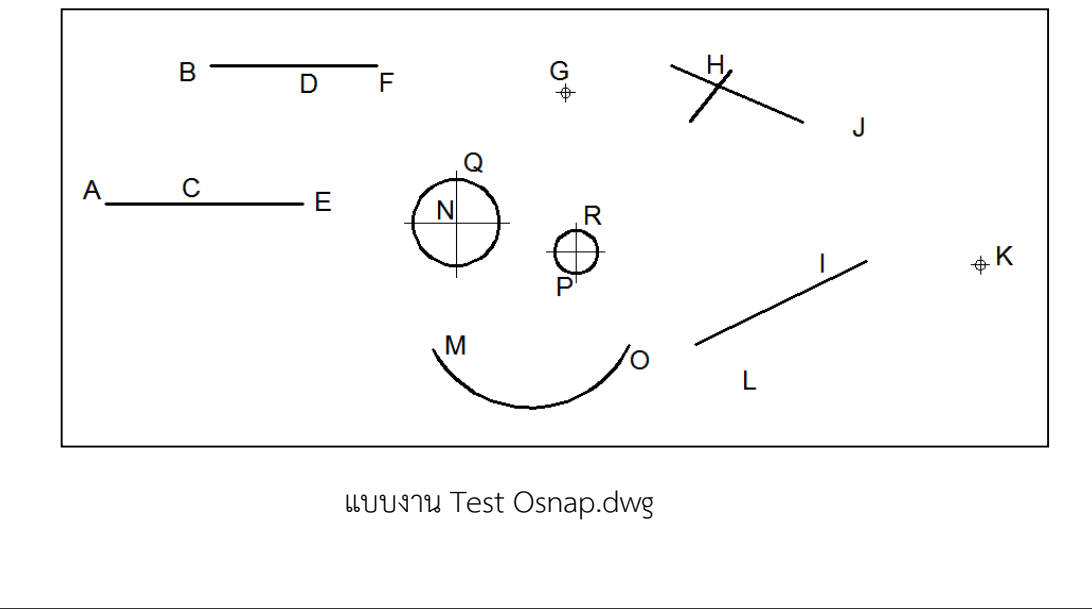

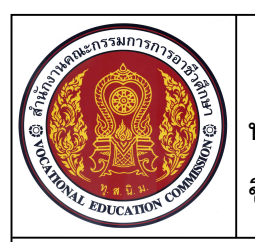

# **แบบฝกทักษะการใชคําสั่งชวย Osnap**

**ชื่อวิชา เขียนแบบเทคนิคเบื้องตน รหัสวิชา 20100-1001 ระดับชั้น ปวช.1 หนวยที่ 5 การใชฟงคชั่นและคําสั่งชวยกําหนดตําแหนงในการใชโปรแกรมสําเร็จรูป** 

**ชื่องาน การใชคําสั่งชวยกระโดดลงตําแหนงในการเขียนแบบงาน เวลา 30 นาที**

**23**

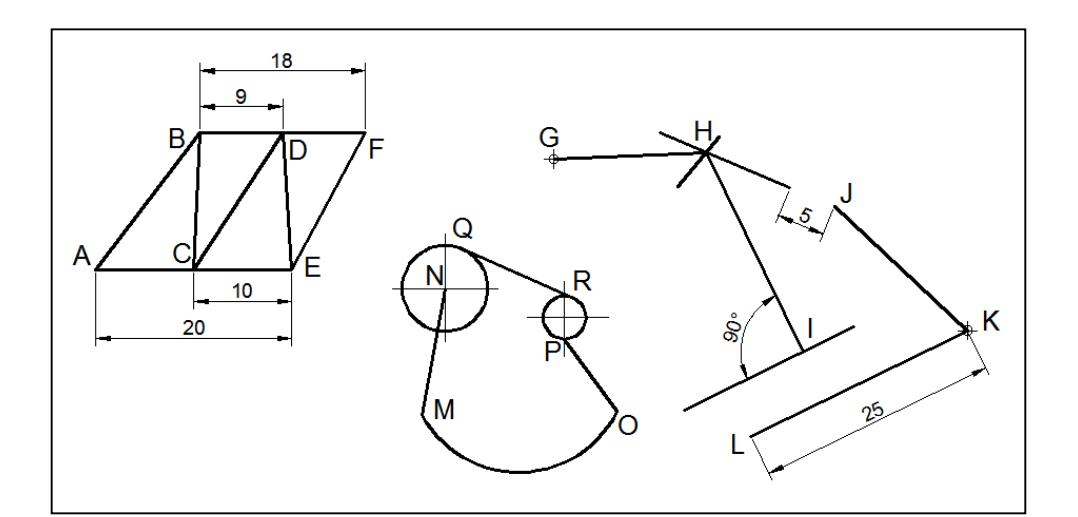

**แบบงานสําเร็จ**

หมายเหตุขนาดในแบบงานเปนการกําหนดเพื่อใหเห็นระยะในการเขียนเสนเทานั้น

## **ลําดับขั้นการปฏิบัติงาน**

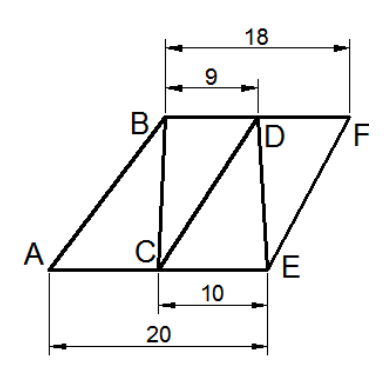

1. ใชคําสั่ง Line เขียน เสนตรง AB, BC, CD, DE และ EF โดยใชคําสั่งชวยกระโดดลงตําแหนงใน การเขียนเสนที่กําหนด

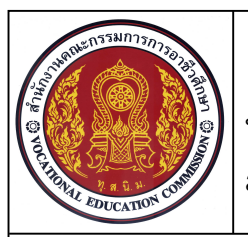

## **แบบฝกทักษะการใชคําสั่งชวย Osnap**

**ชื่อวิชา เขียนแบบเทคนิคเบื้องตน รหัสวิชา 20100-1001 ระดับชั้น ปวช.1 หนวยที่ 5 การใชฟงคชั่นและคําสั่งชวยกําหนดตําแหนงในการใชโปรแกรมสําเร็จรูป** 

**ชื่องาน การใชคําสั่งชวยกระโดดลงตําแหนงในการเขียนแบบงาน เวลา 30 นาที**

**24**

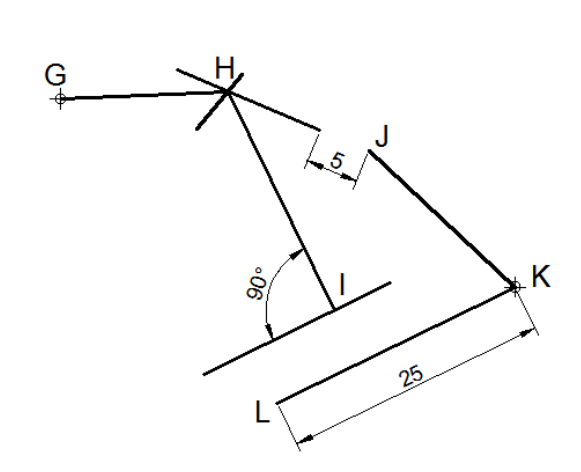

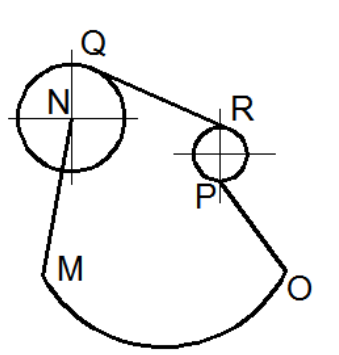

2. ใชคําสั่ง Line เขียน เสนตรง GH และ HI โดยใชคําสั่งชวย กระโดดลงตําแหนงในการเขียนเสนที่ กําหนด

3. ใชคําสั่ง Line กําหนด จุดเริ่มต้นที่จุด J ห่างจากปลายเส้น H ตามแนวเสนเดิม 5 หนวย ไปยังจุด K และเขียนเสน KL คูขนานกับเสน I ความยาว 25 หนวย

4. ใชคําสั่ง Line เขียน เสนตรง QR, NMและ PO โดยใช คําสั่งชวยกระโดดลงตําแหนงในการ เขียนเสนที่กําหนด

5. บันทึกไฟลงาน ตามเงื่อนไขคําสั่งในขอที่ 6 (รอการตรวจสอบ)

6. จบการทํางานและออกจากโปรแกรม AutoCAD ทําความสะอาดพื้นที่